# Kompakttastatur BakkerElkhuizen UltraBoard 950

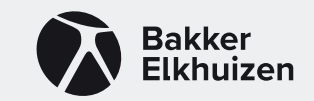

## Gebrauchsanweisung

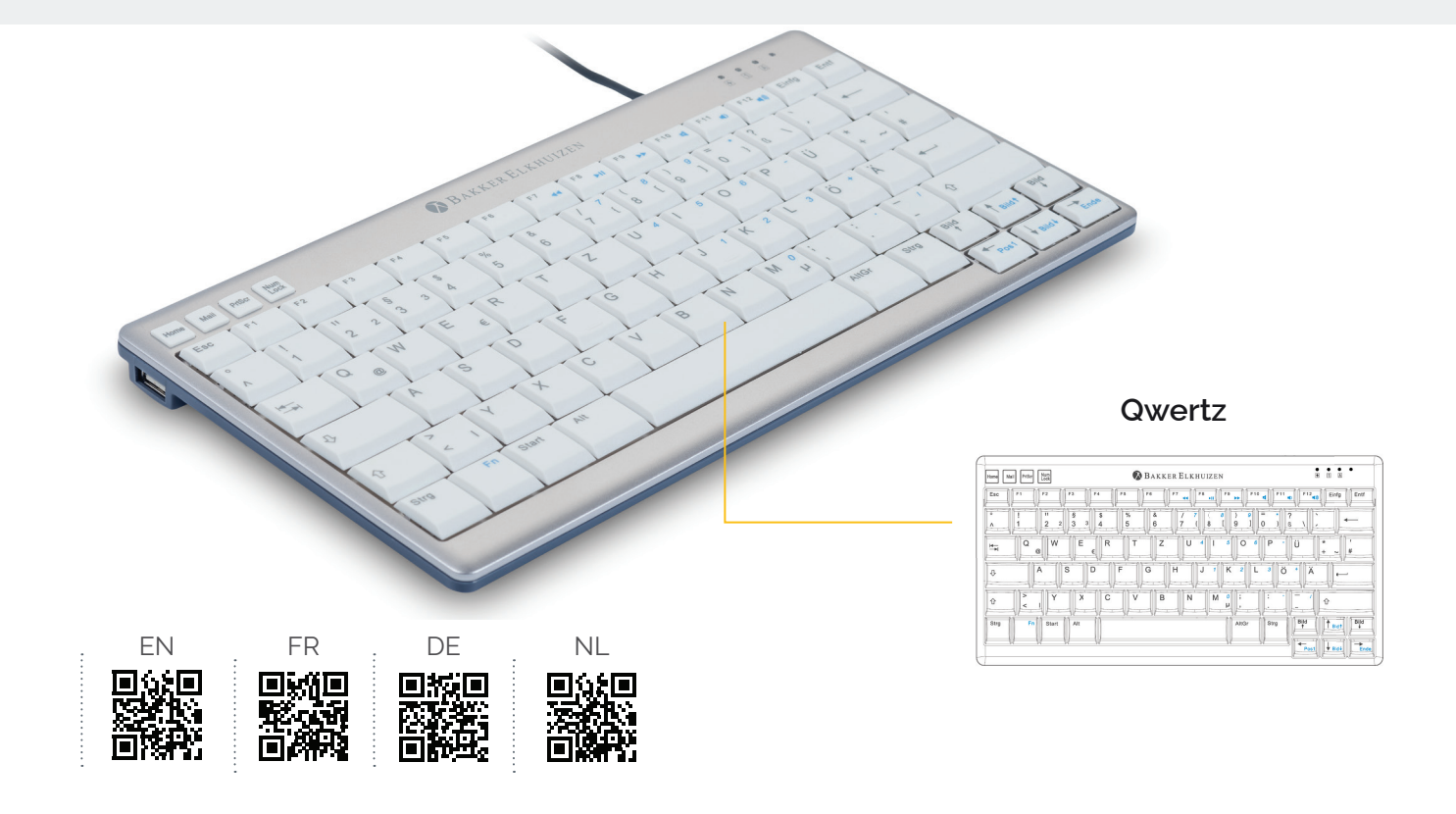

## **Die UltraBoard 950 kurz zusammengefasst**

Vielen Dank für den Kauf der kompakten Tastatur UltraBoard 950. Die kompakte Tastatur wurde für Windows-Computer entworfen. Wir hoffen, dass Sie mit Ihrer UltraBoard 950 viel Spaß haben werden.

Diese Kurzanleitung hilft Ihnen dabei, die Tastatur zu konfigurieren. Ein paar wichtige Eigenschaften der UltraBoard 950:

- Platzsparendes Design
- Verkabelte Tastatur
- Zwei USB-Ports
- Tasten mit Schermechanismus und einer fingerfreundlichen Oberfläche für großen Komfort und geringere Ermüdung beim Tippen
- Extradünn und für den gewünschten Komfort in der Höhe verstellbar
- Vier Abkürzungstasten, Home, Mail, PrtScr und Num-Lock, um schnell arbeiten zu können
- Integrierte Multimediatasten

Um die Lebensdauer des Ultraboard 960 zu verlängern, empfehlen wir Ihnen, die mitgelieferte Tasche zu verwenden, wenn Sie Ihr Ultraboard 960 transportieren.

## **Übersicht über die UltraBoard 950**

1) Abkürzungstasten 2 Status-LEDs

- **Multimediatasten**
- 3) Integrierte NumLock-Tasten
- 5 Höhenverstellbare Füße 6 USB-Ports

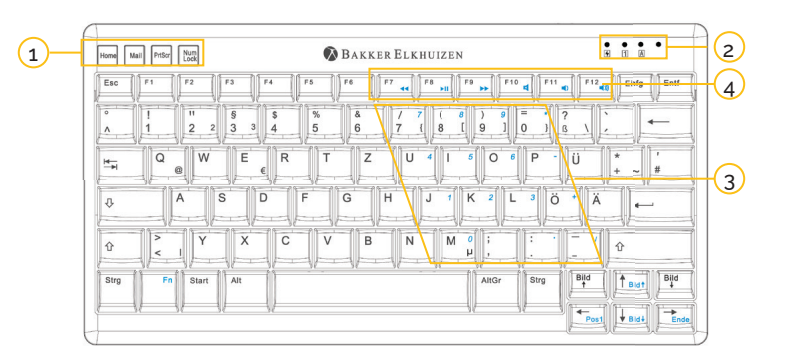

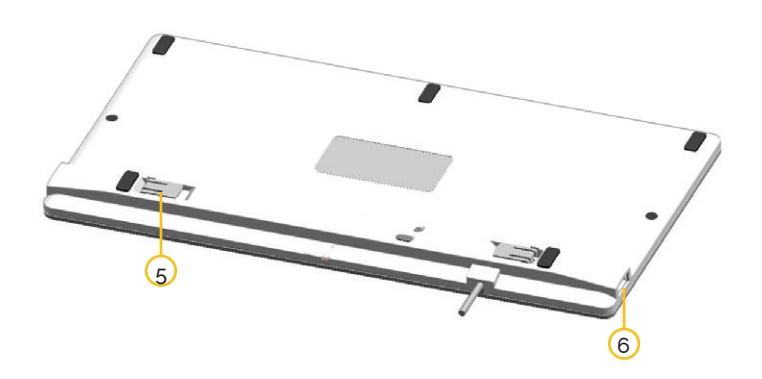

## **Anfangen**

- 1. Schließen Sie die UltraBoard-Kompakttastatur mit dem integrierten USB-Kabel an Ihren PC an.
- 2. Diese Tastatur ist sofort einsatzbereit. Warten Sie deshalb ein paar Sekunden, bis ihr Computer die Tastatur erkannt hat, und schon können Sie zu tippen anfangen. (Achtung: Wenn Sie die Tastatur zum ersten Mal mit Ihrem Computer verbinden, werden automatisch Treiber installiert. Dies kann ein paar Sekunden dauern.)

### **Die Benutzung der Fn-Tasten auf dem nummerischen Feld & die Multimediatasten**

#### **Nummerisches Feld**

Achten Sie darauf, dass NumLock auf EIN steht wenn Sie die Fn-Taste drücken, halten und die Tasten mit den blauen Zahlen benutzen.

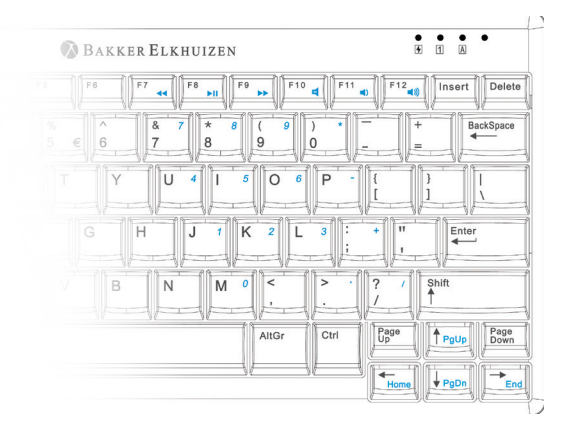

#### **Multimediatasten**

Die Funktionstasten F7, F8, F9, F10, F11 und F12 unterstützen die Multimedianutzung von Windows. Drücken und halten Sie die Fn-Taste

und drücken Sie auf F7 bis F12, um diese Funktionen zu benutzen.

- F7 Vorige Nummer F8 Play/Pause
- F9 Folgende Nummer
- F10 Stumm
- F<sub>11</sub> Leiser
- F12 Lauter

#### **LED-Anzeige**  $\ast$  $\sqrt{1}$  $\overline{A}$

## **LED (Grün)**

Ein - LED ist grün, wenn die Tastatur eingeschaltet ist  $35.5$  Fn  $\sim$  Fn  $\sim$ 

# LED 1 (Grün)

NumLock - LED ist grün, wenn NumLock eingeschaltet ist

**LED (Grün)** apsLock – LED ist grün, wenn CapsLock eingeschaltet ist

BakkerElkhuizen Eurotec-Ring 15 47445 Moers Deutschland tel. +49 (0) 2841 6579 010 email. info@bakkerelkhuizen.com

Alle Rechte vorbehalten. Alle Marken sind eingetragene Markenzeichen der jeweiligen aufgeführten Hersteller. Alle Spezifizierungen können ohne Vorankündigung geändert werden

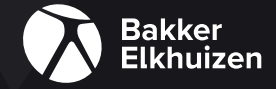